Al seleccionar el botón de **Otras Transacciones**, te direcciona al menú donde debes elegir **Cambio de Clave**

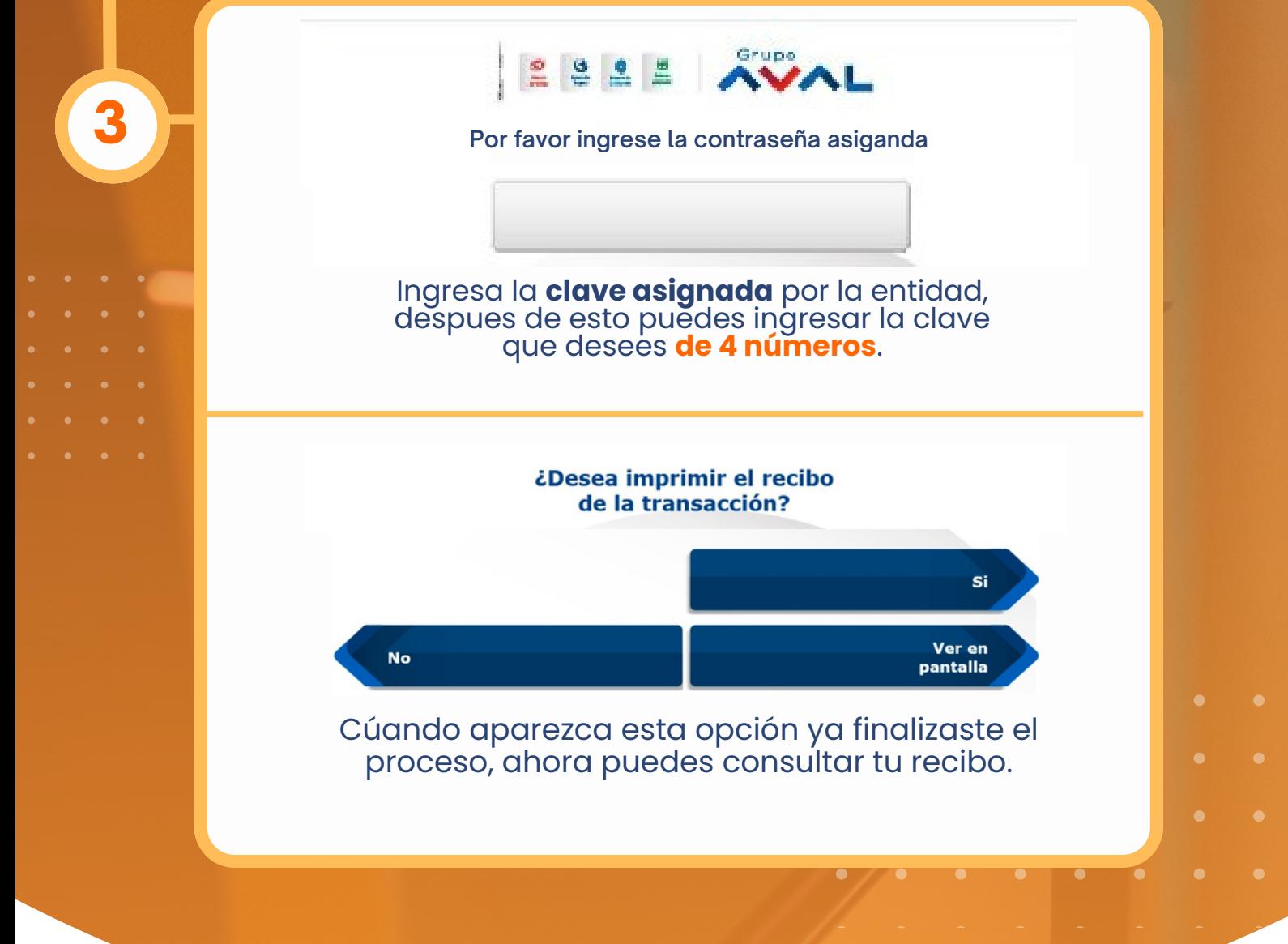

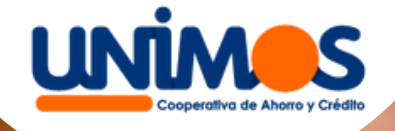

## **¡Cambiatuclave!** Paso a paso

2

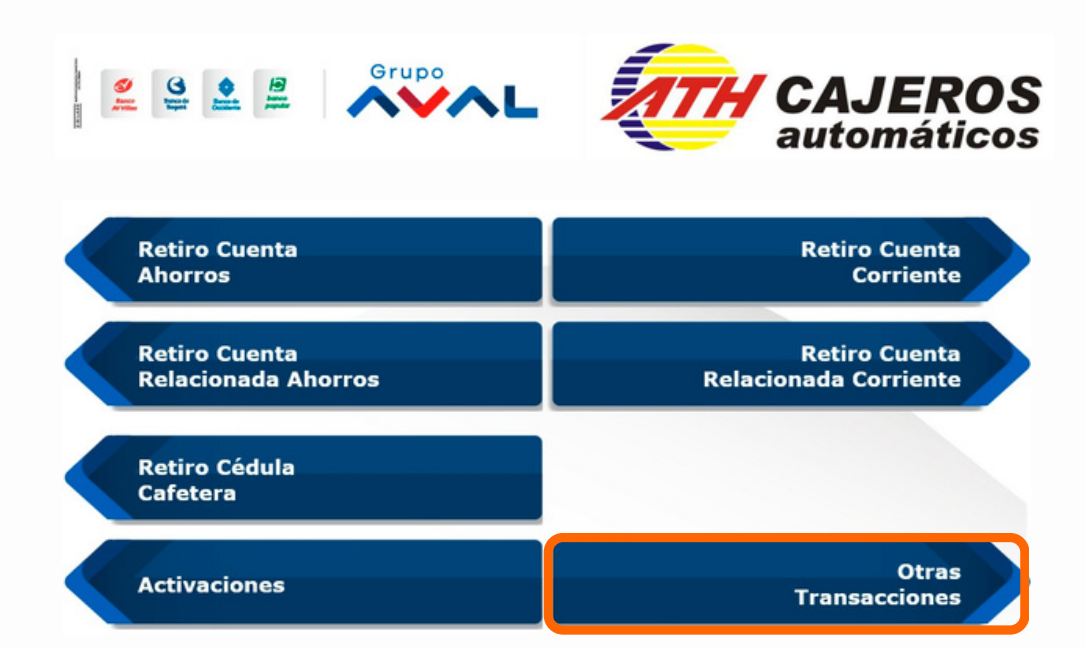

1

1.Ingresa la tarjeta al cajero 2.Se generara el menú de opciones, en el que debes seleccionar **Otras transacciones**

## Seleccione su transacción

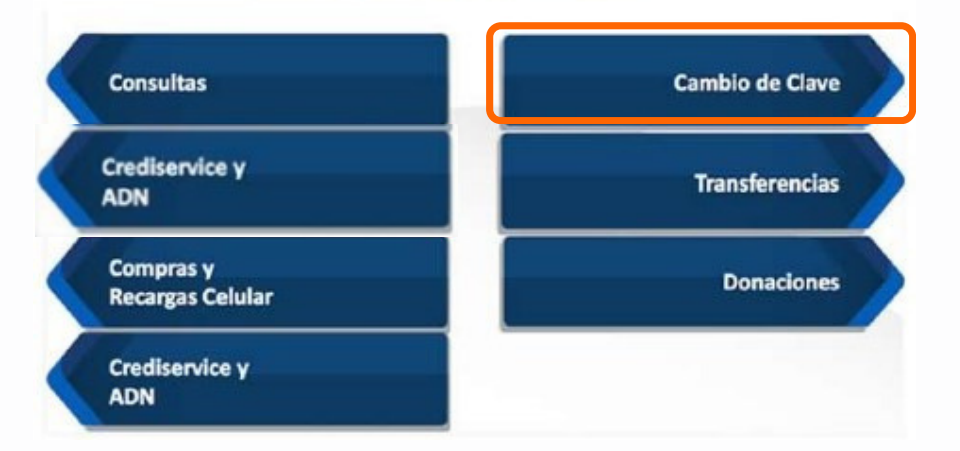

PBX: 601 3077081 www.unimos.com.co

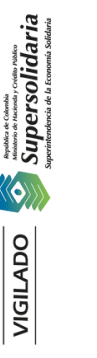

VIGILADO

## **MÁS INFORMACIÓN**

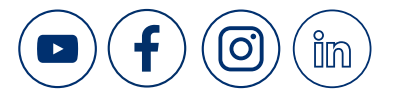

**FOGACOOP**